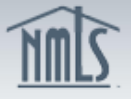

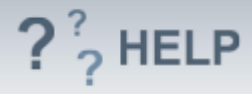

# **Disclosure Explanations**

### **Overview/Policy**

State regulators expect licensees and applicants to explain events that must be disclosed through a "Yes" response to any of the existing *Disclosure Questions*. In addition, clarification can be provided for a "No" response. These explanations are to be submitted through NMLS instead of provided outside of the System. A separate explanation should be provided for each event related to a disclosure question. A single explanation can be associated to multiple questions and multiple explanations may be provided if multiple events are related to a single question. Each explanation allows a single PDF to be uploaded in support of the explanation. It is expected that this PDF will contain relevant official documentation related to the explanation (e.g., finding issued by a state regulatory agency, a court order, civil judgment)

NMLS requires all Disclosure Questions to be answered. An explanation may be provided for Disclosure Questions with a "Yes" or "No" response.

### **Definitions and Charts**

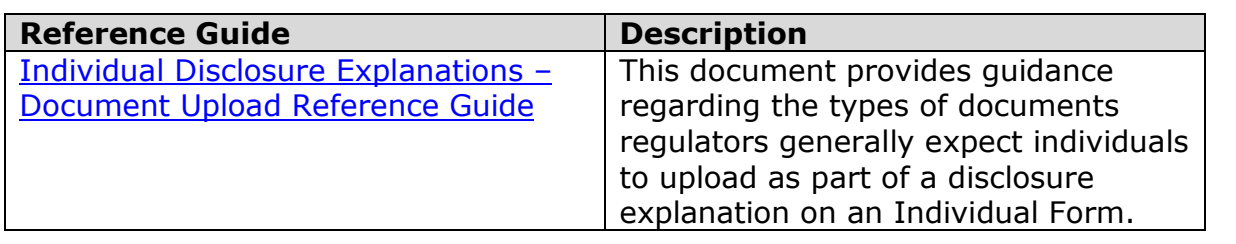

#### **How To**

### *Add Explanation for "Yes" Responses:*

1. Click **Add Explanation for "Yes" Responses**.

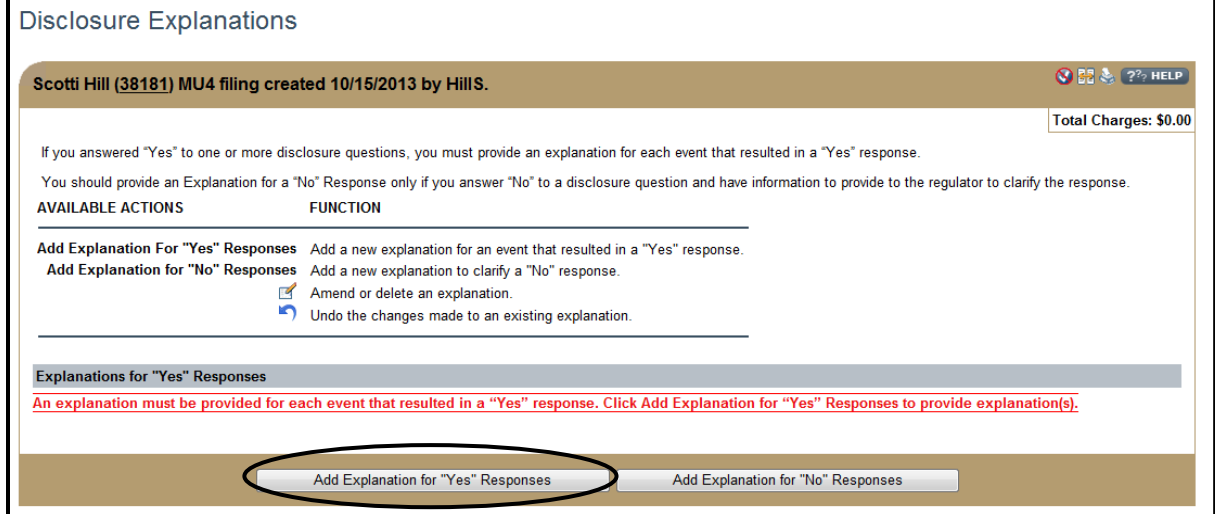

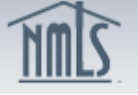

г

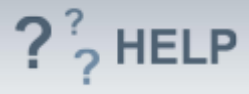

- 2. Complete all required fields.
- 3. Check all applicable disclosure questions.
- 4. Click **Browse** to locate Supporting PDF file, and then click **Open**. (optional)
- 5. Click **Save.**

NOTE: Text for the *Event Explanation Detail* may be proofed by

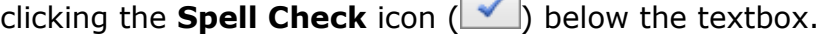

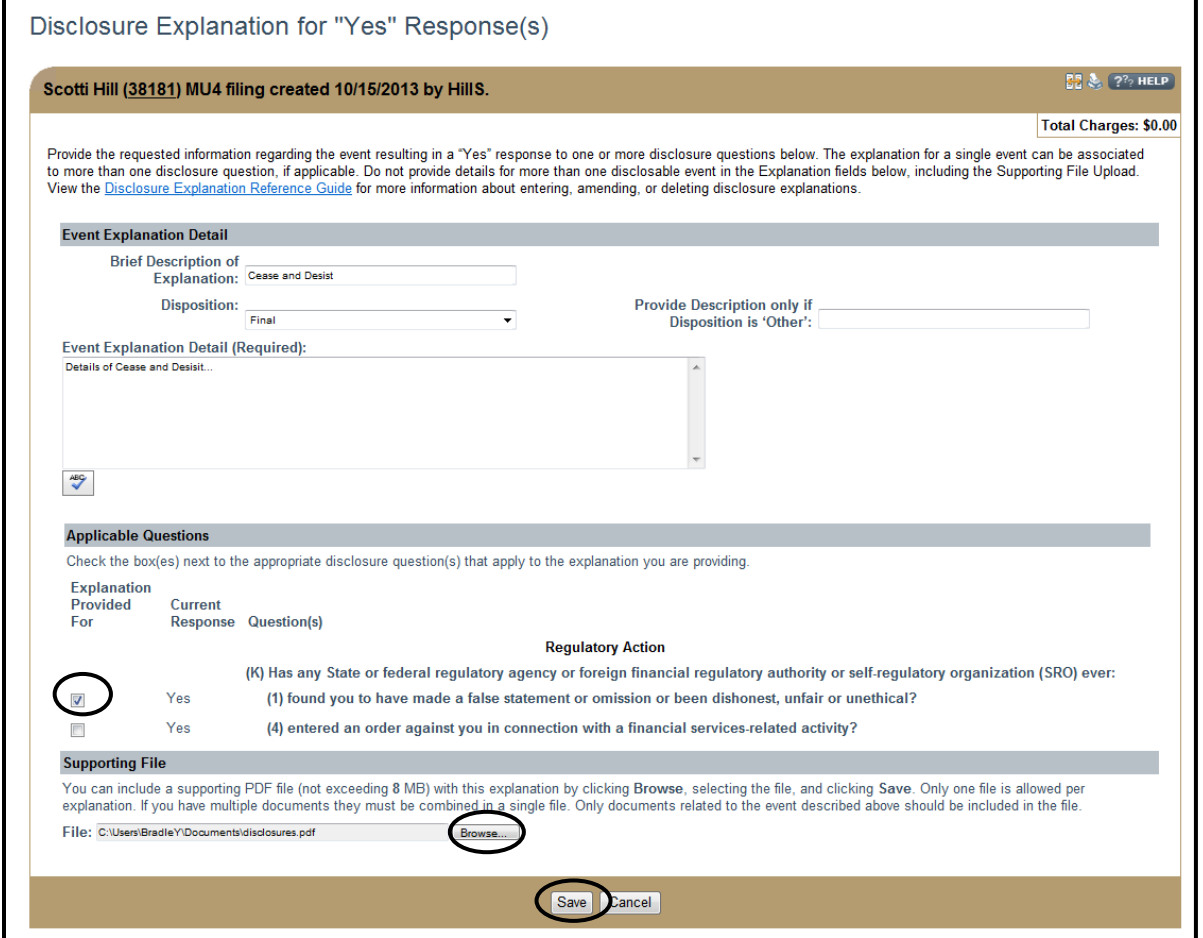

Repeat steps to add additional explanations.

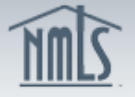

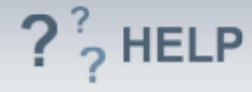

## *Add Explanation for "No" Response:*

1. Click **Add Explanations for "No" Responses**.

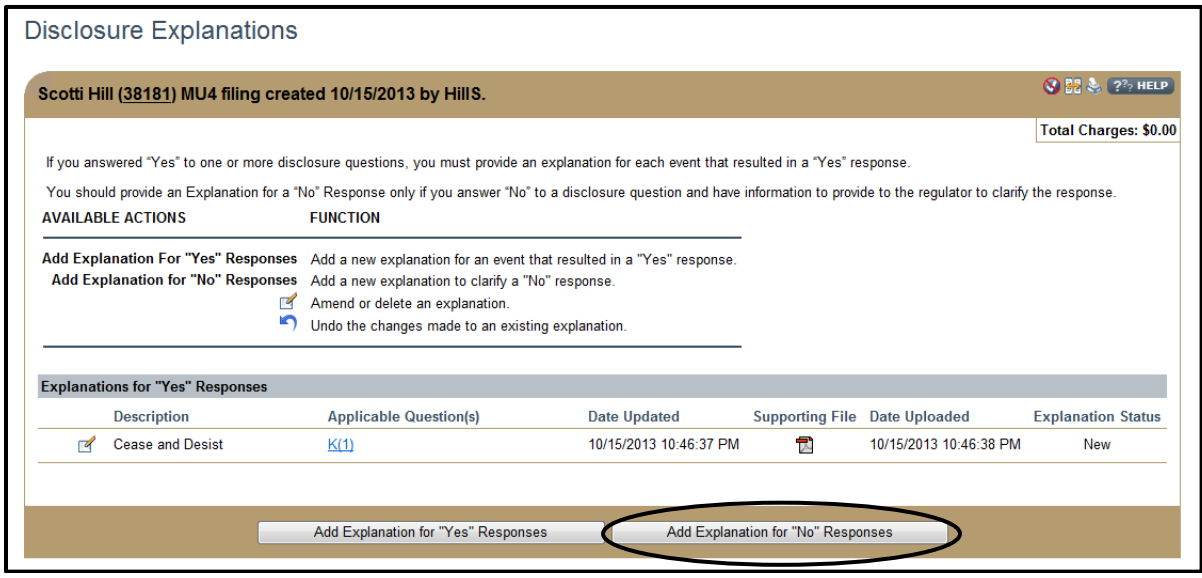

- 2. Complete all required fields.
- 3. Check all *Applicable Disclosure Questions Category*.
- 4. (Optional) Click **Browse** to locate supporting PDF file, and then click **Open**.
- 5. Click **Save.**

NOTE: Text for the *Event Explanation Detail* may be proofed by clicking the **Spell Check** icon below the textbox.

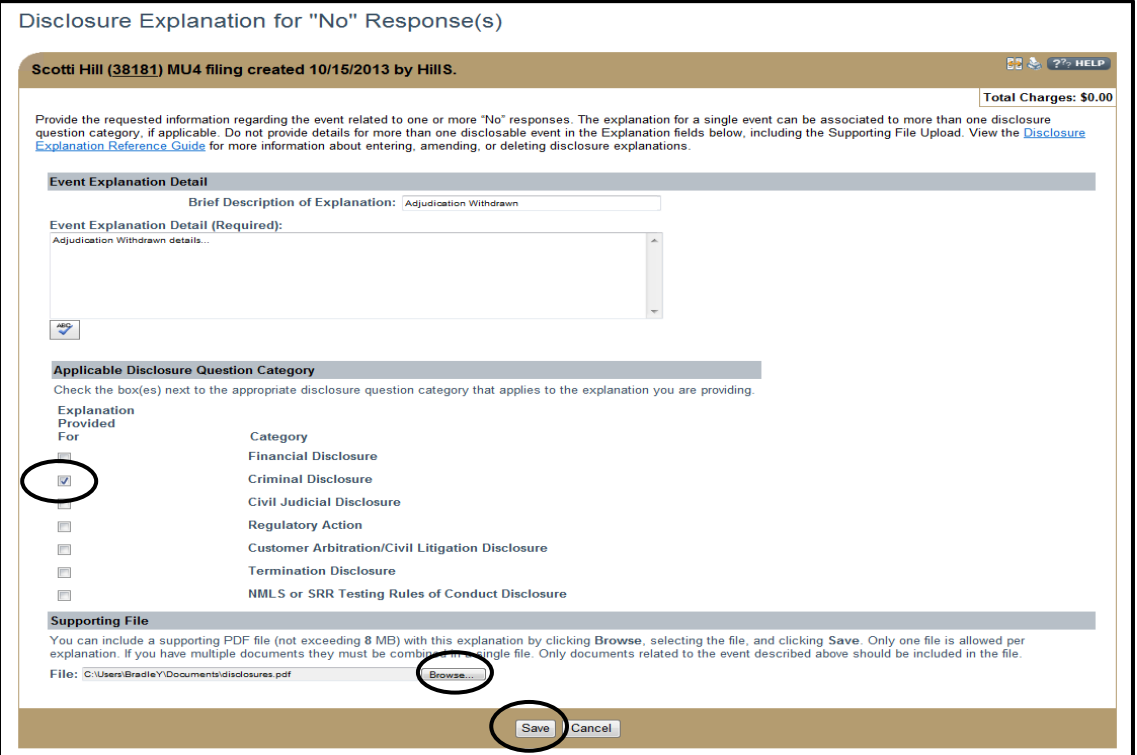

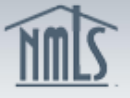

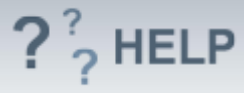

Repeat steps to add additional explanations.

## *Amend or Delete a Disclosure Explanation:*

1. Click the **Edit** icon to the left of the explanation.

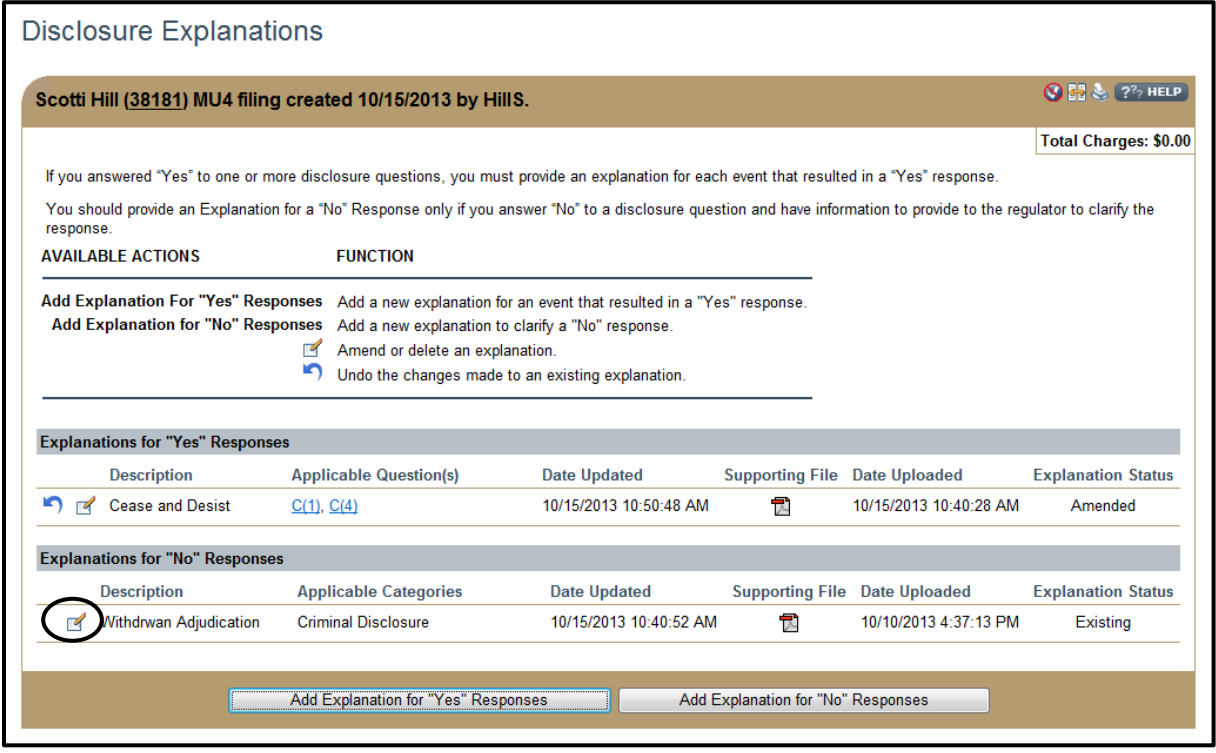

- 2. Click either **Amend** or **Delete**.
- 3. If amending, enter the updated information, *Amendment Reason (Required),* and click **Save**.
- 4. If deleting, enter *Reason for Deleting the Explanation (Required)* and click **Save**.

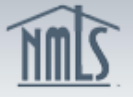

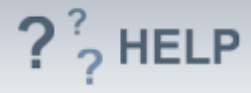

## *Undo Changes to an Existing Explanation:*

1. From the *Disclosure Explanations* screen, click the **Undo** icon (**1)** to the left of the explanation.

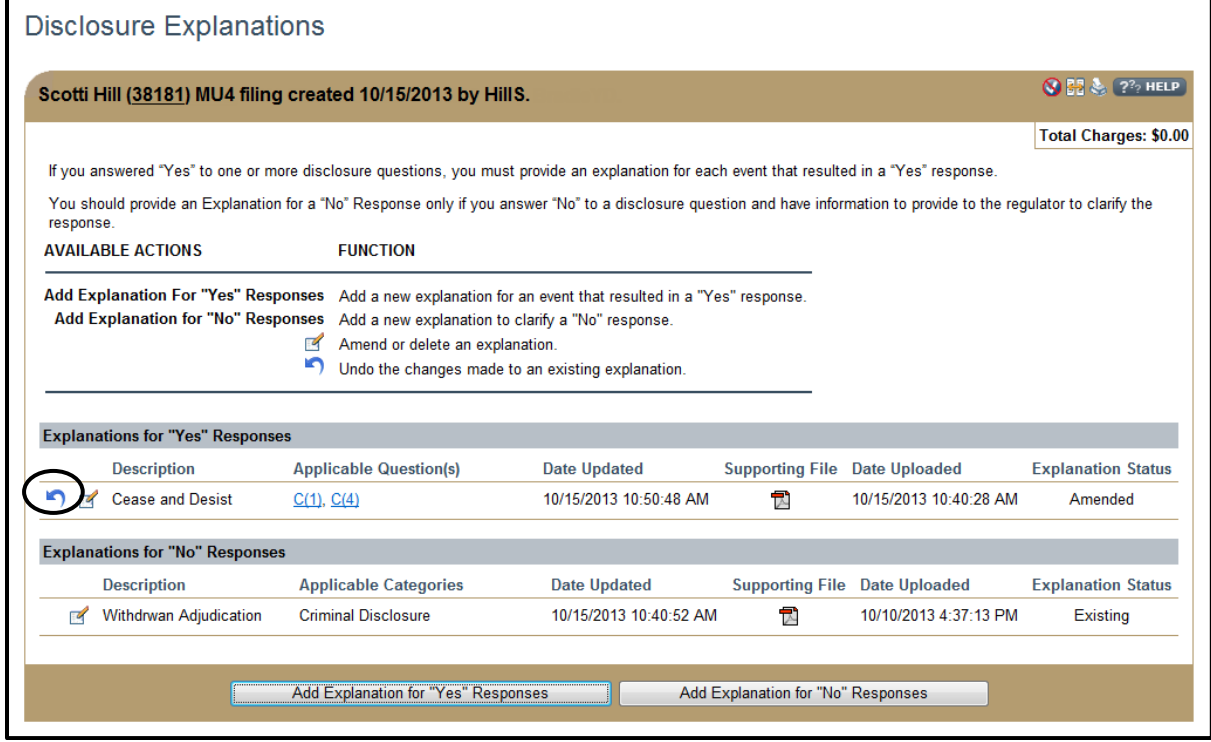

### Click **OK** to confirm.

### **Helpful Hints**

- 1. All questions regarding the interpretation of Disclosure Questions, and whether certain events are covered by disclosure questions, should be directed to the state regulator.
- 2. The **Add Explanation for "Yes" Responses** button will only become active if the user answers "Yes" to at least one disclosure question in the *Disclosure Questions* section.
- 3. Each disclosure explanation allows only one PDF to be uploaded. If there are multiple documents, please combine in a single PDF.
- 4. Do not combine documentation for multiple events into one file. If you need to explain multiple events, submit separate PDFs for each event. It is expected that each PDF will only contain documentation related to the specific event being explained.
- *5.* Some states may require companies to provide an explanation and/or supporting documentation for previous "yes" responses or to clarify "No" responses. Consult state licensing requirements for this information.
- 6. One explanation can be associated to multiple questions if applicable.

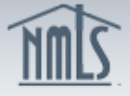

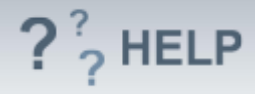

## Additional Resources:

- Quick Guide:
	- o [Disclosure Explanations Reference Guide](http://mortgage.nationwidelicensingsystem.org/licensees/resources/LicenseeResources/State%20Disclosure%20Explanations%20Reference%20Guide_Individual.pdf)
	- o [Individual Disclosure Explanations](http://mortgage.nationwidelicensingsystem.org/licensees/resources/LicenseeResources/Individual%20Disclosure%20Explanations%20-%20Document%20Upload%20Reference%20Guide.pdf)  Document Upload Reference **[Guide](http://mortgage.nationwidelicensingsystem.org/licensees/resources/LicenseeResources/Individual%20Disclosure%20Explanations%20-%20Document%20Upload%20Reference%20Guide.pdf)**

**[See Individual Help Table of Contents](http://links.nationwidelicensingsystem.org/469)**